# **Think with Google**

## Quick guide to faster websites Optimise images by following **these four steps:**

An increase in page speed leads directly to an [increase in revenue.](https://www.thinkwithgoogle.com/intl/en-154/insights-inspiration/industry-perspectives/how-stack-up-new-industry-benchmarks-for-mobile-page-speed/) To increase page speed you should reduce the page size - the most impactful way is to begin with the **optimisation of images**. If you want to dive deeper into automated image optimisation, check out *[images.guide](https://images.guide/)* 

#### Prioritise critical images 1

*"The most optimised image is the non-existing image"* Removing images reduces page weight and maintenance.

You should consider:

- Removing unused and unnecessary images
- Prioritising loading hero images first
- Using CSS effects and animations where possible
- Using web fonts instead of encoding text in images
- $[7]$  [Start working with image prioritisation](https://developers.google.com/web/fundamentals/performance/optimizing-content-efficiency/image-optimization#eliminating_and_replacing_images)

#### Compress and resize 3

Optimising images can help you achieve the largest byte savings and performance improvements for your website.

- Compress images and remove metadata
- Experiment with quality settings for your formats
- Resize images on the server side
- Enable GZIP compression for files
- Use automated tools for image optimisation
- Use responsive images to adjust to screen sizes
- $\nabla$  [Dive deeper into our optimisation checklist](https://developers.google.com/web/fundamentals/performance/optimizing-content-efficiency/image-optimization#image_optimization_checklist)

### Choose the right format 2

Next, ensure that your images are formatted correctly. Aim to start with WebP for optimal quality. Then, fallback to:

- JPEG for photos
- PNG for transparencies

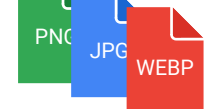

• SVGs for icons and shapes

Use progressive JPEG for images over 10k bytes to make larger images appear to load fast.

 $[7]$  [Learn more about selecting the right image format](https://developers.google.com/web/fundamentals/performance/optimizing-content-efficiency/image-optimization)

#### Use loading techniques 4

Once everything else is in place, you need to make sure that your images are delivered as quickly as possible.

- Lazy loading: Load images only when needed
- Conditional serving: Serve different image versions to optimise for device, browser, and network quality
- Placeholders: Occupy space while loading
- Caching: Speed up for returning visitors
- **[7]** [Learn more about advanced loading techniques](https://developers.google.com/web/fundamentals/performance/lazy-loading-guidance/images-and-video/)

### Make speed a KPI

[In our research](https://www.thinkwithgoogle.com/intl/en-154/insights-inspiration/industry-perspectives/mobile-page-speed-load-time/), we found that the number of images on a page was the second greatest predictor of conversions. Optimising images is a fast and cost-effective way to experience results, but in order to make speed optimisation sustainable in the long term, site speed should be added as a KPI across your organisation.

**[7]** [Learn more about KPI setting and performance budgets](https://www.thinkwithgoogle.com/intl/en-154/insights-inspiration/industry-perspectives/why-mobile-page-speed-is-visual-designers-problem/)

### Optimise your images today **Every byte counts!**

One reason: **there's no downside**. Your site speed improves, which impacts both your search engine ranking and your conversions on the site.

Run a **Lighthouse Audit** to identify your opportunities

[Etsy](https://www.etsy.com/) discovered that 160KB of additional images caused their bounce rate to **increase 12% on mobile devices.**

Source: Lara Hogan, "Designing for Performance", 2014.

### thinkwithgoogle.com/benelux